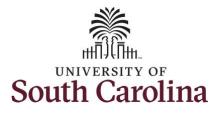

How to earn holiday comp time on a timesheet on behalf of a salary non-exempt employee:

This job aid outlines how a TL/ABS Approver can earn holiday comp time on a timesheet on behalf of a salary non-exempt employee. A TL/ABS approver has the ability to search for employees in their designated department(s) in the Time and Absence Workcenter to include approving, reporting, and viewing activities.

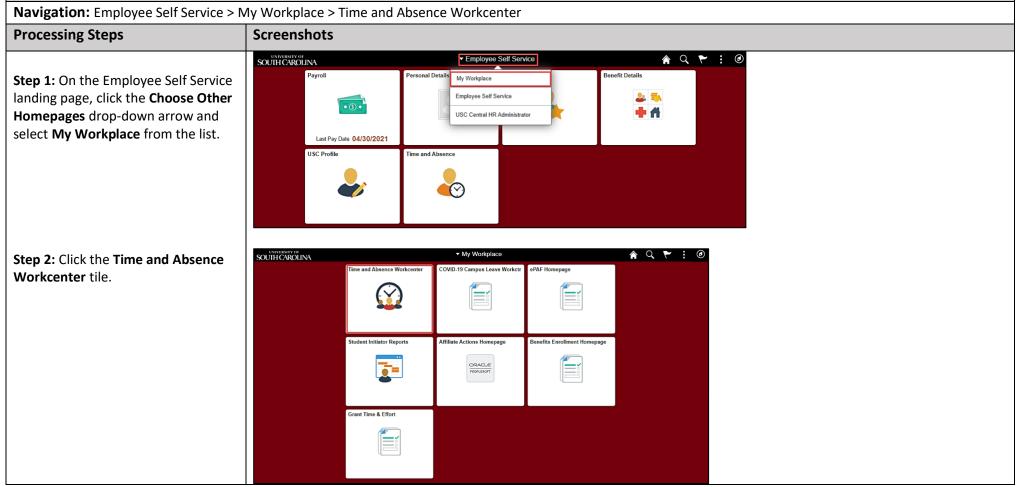

1

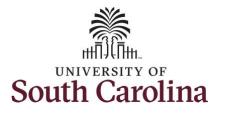

| Time and Absence Work center          |
|---------------------------------------|
| provides a central area to access the |
| most used time and absence related    |
| activities. It enables TL/ABS         |
| Approvers to access various pages     |
| and keep multiple windows open        |
| while doing their daily work.         |
|                                       |
| The activities provided within the    |
| Time and Absence WorkCentre           |
| include Approving, Reporting,         |

Step 3: Click the Manage Time and Absence drop-down arrow.

viewing time and absence related transactions, queries and reports.

| Scope                                 | C 🔅    |  |  |  |
|---------------------------------------|--------|--|--|--|
| <ul> <li>My Scope</li> </ul>          |        |  |  |  |
|                                       |        |  |  |  |
| My Work                               |        |  |  |  |
| Exceptions                            | ~      |  |  |  |
| Approvals                             | ~      |  |  |  |
| Reported Time                         |        |  |  |  |
| - Links                               |        |  |  |  |
| Approve Time and Absence              | ~      |  |  |  |
| Manage Time and Absence               | $\sim$ |  |  |  |
| Queries                               |        |  |  |  |
| Time and Labor                        | ~ 11   |  |  |  |
| Absence Manageent                     | ~      |  |  |  |
| <ul> <li>Reports/Processes</li> </ul> |        |  |  |  |
|                                       |        |  |  |  |

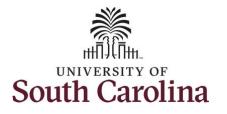

| Step 3: Lick the Timesheet Option   from the list.   Step 5: To enter time for a specific employee, begin by clicking the Filter button. Enter Time • Wy Work Exceptions • Links • Links | Step 4: Click the Timesheet option   | Scope C C Enter Time        |
|----------------------------------------------------------------------------------------------------|--------------------------------------|-----------------------------|
| Step 5: To enter time for a specific employee, begin by clicking the Filter button.     Image Time and Absence   Image Time and Absence   Payobe Time Detail     Image Time and Absence   Verkety Time Catendar   Request Absence   Verkety Time Catendar   Request Absence   Verkety Time Catendar                                                                                                    |                                      | ▼ My Scope                  |
| Step 5: To enter time for a specific employee, begin by clicking the Filter button.     Approvals     Repoted Time and Absence   Manage Time and Absence   Payable Time Summary   Payable Time Calendar   Request Absence   Ver Absence   Ver Absence   Ver Absence   Ver Absence   Ver Absence   Ver Absence   Ver Absence                                                                                                    | nom the list.                        |                             |
| employee, begin by clicking the Filter<br>button.<br>Reported Time ②<br>Links<br>Approv Time and Absence<br>Payable Time Summary<br>Payable Time Summary<br>Payable Time Summary<br>Payable Time Summary<br>Request Absence<br>VerWebyTime Calendar<br>Request Absence<br>VerWebyTime Calendar                                                                                                    | Ston F. To optomize for a specific   | Get Enipoyees Fine          |
| button.   Reported Time (2)   Links   Approve Time and Absence   Manage Time and Absence   Manage Time and Absence   Payable Time Summary   Payable Time Detail   Leave and Compensatory Time   Leave and Compensatory Time   Veekly Time Calendar   Request Absence   View Absence Requests                                                                                                    | Step 5: To enter time for a specific |                             |
| <td< th=""><th></th><th></th></td<>                                                                                                    |                                      |                             |
| Approve Time and Absence   Manage Time and Absence   Timesheet   Payable Time Summary   Payable Time Detail   Leave and Compensatory Time   Weekly Time Calendar   Weekly Time Calendar   Request Absence   View Absence Requests                                                                                                    | button.                              | Reported Time               |
| Manage Time and Absence   Timesheet   Payable Time Summary   Payable Time Detail   Leave and Compensatory Time   Weekky Time Calendar   Request Absence   View Absence Requests                                                                                                    |                                      | ▼ Links                     |
| Timesheet         Payable Time Summary         Payable Time Detail         Leave and Compensatory Time         Weekly Time Calendar         Request Absence         View Absence Requests                                                                                                    |                                      | Approve Time and Absence    |
| Payable Time Summary       Payable Time Detail       Payable Time Detail       Leave and Compensatory Time       Weekly Time Calendar       Weekly Time Calendar       Request Absence       View Absence Requests                                                                                                    |                                      | Manage Time and Absence     |
| Payable Time Detail       Leave and Compensatory Time       Weekly Time Calendar       Request Absence       View Absence Requests                                                                                                    |                                      | Timesheet                   |
| Leave and Compensatory Time<br>Weekly Time Calendar<br>Request Absence<br>View Absence Requests                                                                                                    |                                      |                             |
| Weekly Time Calendar         Request Absence         View Absence Requests                                                                                                    |                                      | Payable Time Detail         |
| Request Absence       View Absence Requests                                                                                                    |                                      | Leave and Compensatory Time |
| View Absence Requests                                                                                                    |                                      | Weekly Time Calendar        |
|                                                                                                    |                                      | Request Absence             |
| Absence Balances                                                                                                    |                                      | View Absence Requests       |
|                                                                                                    |                                      | Absence Balances            |
|                                                                                                    |                                      |                             |
|                                                                                                    |                                      |                             |
|                                                                                                    |                                      |                             |
|                                                                                                    |                                      |                             |
|                                                                                                    |                                      |                             |
|                                                                                                    |                                      |                             |
|                                                                                                    |                                      |                             |
|                                                                                                    |                                      |                             |
|                                                                                                    |                                      |                             |
|                                                                                                    |                                      |                             |
|                                                                                                    |                                      |                             |
|                                                                                                    |                                      |                             |
|                                                                                                    |                                      |                             |
|                                                                                                    |                                      |                             |
|                                                                                                    |                                      |                             |

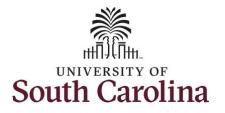

|                                      | Scope C O                   |                                              |                               |                                   |      |  |  |
|--------------------------------------|-----------------------------|----------------------------------------------|-------------------------------|-----------------------------------|------|--|--|
| Step 6: To find a specific employee, | * My Scope                  | Enter Time                                   |                               |                                   |      |  |  |
| enter their USCID in the Employee ID |                             | Use filters to change the search criteria of | or Get Employees to apply th  | e default Manager Search Options. |      |  |  |
| field. As you begin entering the ID, | ✓ My Work                   | Get Employees Filter                         |                               |                                   |      |  |  |
| employee names populate below.       | Exceptions                  |                                              |                               |                                   |      |  |  |
|                                      | Approvals                   |                                              |                               | _                                 |      |  |  |
| Step 7: Click Done to move on to the | Reported Time               |                                              | Cancel                        | Filters                           | Done |  |  |
| Enter Time page.                     | - Links                     |                                              | Time Reporter Group           | Q                                 |      |  |  |
|                                      | Approve Time and Absence    |                                              | Employee ID                   | A31377 Q                          | - 1  |  |  |
|                                      | Manage Time and Absence     |                                              | Empl Record                   | Empl ID Display Name              | - 1  |  |  |
|                                      | Timesheet                   |                                              |                               | A31377578                         | - 1  |  |  |
|                                      | Payable Time Summary        |                                              | Last Name                     | ٩                                 | - 1  |  |  |
|                                      | Payable Time Detail         |                                              | First Name                    | ٩                                 | - 1  |  |  |
|                                      | Leave and Compensatory Time |                                              | Department                    | Q                                 | - 1  |  |  |
|                                      | Weekly Time Calendar        |                                              | Department                    |                                   | - 1  |  |  |
|                                      | Request Absence             |                                              | Supervisor ID                 | ٩                                 | - 1  |  |  |
|                                      | View Absence Requests       |                                              | Reports To Position<br>Number | ٩                                 | - 1  |  |  |
|                                      | Absence Balances            |                                              |                               |                                   |      |  |  |
|                                      | ✓ Queries                   |                                              |                               | Reset                             |      |  |  |
|                                      | Time and Labor              |                                              |                               |                                   | - 1  |  |  |
|                                      |                             |                                              |                               |                                   |      |  |  |
|                                      |                             |                                              |                               |                                   |      |  |  |
|                                      |                             |                                              |                               |                                   |      |  |  |
|                                      |                             |                                              |                               |                                   |      |  |  |
|                                      |                             |                                              |                               |                                   |      |  |  |
|                                      |                             |                                              |                               |                                   |      |  |  |
|                                      |                             |                                              |                               |                                   |      |  |  |
|                                      |                             |                                              |                               |                                   |      |  |  |
|                                      |                             |                                              |                               |                                   |      |  |  |
|                                      |                             |                                              |                               |                                   |      |  |  |
|                                      |                             |                                              |                               |                                   |      |  |  |
|                                      |                             |                                              |                               |                                   |      |  |  |
|                                      |                             |                                              |                               |                                   |      |  |  |
|                                      |                             |                                              |                               |                                   |      |  |  |

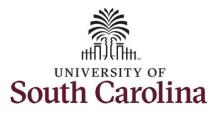

| Step 8: Click the Employee                                                                                                    |                                                                  |                                                       |                             |                           |                           |                                                                |                           |                           |                             |           |
|----------------------------------------------------------------------------------------------------|------------------------------------------------------------------|-------------------------------------------------------|-----------------------------|---------------------------|---------------------------|----------------------------------------------------------------|---------------------------|---------------------------|-----------------------------|-----------|
| Name/Tile line to view the Enter<br>Time page.                                                                                                    | Scope C 🐡<br>• My Scope                                          | Enter Time<br>Select Employee                         |                             |                           |                           |                                                                |                           |                           |                             | 1 row     |
|                                                                                                    | ✓ My Work                                                        | T                                                     |                             |                           |                           |                                                                |                           |                           |                             | Ť↓        |
|                                                                                                    | Exceptions                                                       | Name/Title                                            |                             |                           |                           | Exceptions                                                     |                           | Hours to I                | e Approved                  |           |
|                                                                                                    | Approvals ~                                                      | Adminis                                               | trative Assistant           |                           |                           |                                                                |                           |                           |                             |           |
|                                                                                                    | Reported Time                                                    |                                                       | anve Assistant              |                           |                           |                                                                |                           |                           |                             |           |
|                                                                                                    | ← Links                                                          | _                                                     |                             |                           |                           |                                                                |                           |                           |                             |           |
|                                                                                                    | Approve Time and Absence $\sim$                                  |                                                       |                             |                           |                           |                                                                |                           |                           |                             |           |
|                                                                                                    | Manage Time and Absence $\sim$                                   |                                                       |                             |                           |                           |                                                                |                           |                           |                             |           |
|                                                                                                    | Timesheet                                                        |                                                       |                             |                           |                           |                                                                |                           |                           |                             |           |
| <b>Step 9:</b> Click the <b>Expand Page</b> icon to see a full view of the Enter Time page. This will reduce the amount of scrolling you will have to do to complete the task. | Scope C C<br>My Scope My Work Exceptions Approvals Reported Time | Administrative Assistant<br>Raturn to Select Employee |                             | 4<br>Scheduled 4          |                           | June 2021<br>d - PS Delivered<br>Hours <sup>I</sup> Unapproved | ►<br>Time 0.00            |                           | Previous Save for Later     | Next 🚢    |
|                                                                                                    | ✓ Links                                                          |                                                       |                             |                           |                           |                                                                |                           |                           |                             |           |
|                                                                                                    |                                                                  | *Time Reporting Code                                  | 30-Sunday                   | 31-Monday                 | 1-Tuesday                 | 2-Wednesday                                                    | 3-Thursday                | 4-Friday                  | 5-Saturday                  | Comp Time |
|                                                                                                    | Approve Time and Absence                                         |                                                       |                             | _                         |                           |                                                                |                           | -                         | _                           |           |
|                                                                                                    | Timesheet                                                        |                                                       | Scheduled OFF<br>Reported 0 | Scheduled 8<br>Reported 0 | Scheduled 8<br>Reported 0 | Scheduled 8<br>Reported 0                                      | Scheduled 8<br>Reported 0 | Scheduled 8<br>Reported 0 | Scheduled OFF<br>Reported 0 |           |
|                                                                                                    | Payable Time Summary                                             | ×                                                     |                             |                           |                           |                                                                |                           |                           |                             |           |
|                                                                                                    | Payable Time Detail                                              | Comments                                              | 0                           | 0                         | 0                         | 0                                                              | 0                         | 0                         | 0                           | -         |
|                                                                                                    | Leave and Compensatory Time                                      |                                                       | $\nabla$                    | $\nabla$                  | $\nabla$                  | V                                                              | V                         | V                         | $\nabla$                    |           |
|                                                                                                    | Weekly Time Calendar                                             |                                                       |                             |                           |                           |                                                                |                           |                           |                             |           |
|                                                                                                    |                                                                  |                                                       |                             |                           |                           |                                                                |                           |                           |                             |           |
|                                                                                                    |                                                                  |                                                       |                             |                           |                           |                                                                |                           |                           |                             |           |
|                                                                                                    |                                                                  |                                                       |                             |                           |                           |                                                                |                           |                           |                             |           |
|                                                                                                    |                                                                  |                                                       |                             |                           |                           |                                                                |                           |                           |                             |           |

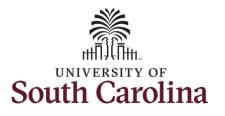

In this scenario the salary nonexempt employee worked regularly scheduled hours on the university holiday 5/31/2021 for Memorial Day. The employee forgot to enter their time worked and the week has now passed. As the TL/ABS Approver, you can enter time on behalf of employees in your area. You can go back and enter timesheets 60 days prior to the current day on behalf of an employee.

<u>Note</u>: If an Absence has been requested, it is not editable on the timesheet. Scroll to the right and click the plus + button to add another Time Reporting Code row.

**Step 10:** Be sure to select the correct timesheet for the work week. Use the **Arrows** to navigate to the appropriate timesheet.

Begin by selecting the appropriate **Time Reporting Code** (TRC).You can only have one TRC per line.

Step 11: Click the Time Reporting Code drop-down arrow and select REGHR – Regular Hours.

| *Time Reporting Code 30-Sunday 31-Monday 1-Tuesday 2-Wednesday 3-Thursday 4-Friday 5-Saturday C                                                                                                    |           |
|----------------------------------------------------------------------------------------------------|-----------|
|                                                                                                    | Comp Time |
| Scheduled OFF         Scheduled 8         Scheduled 8         Scheduled 8         Scheduled 8         Scheduled 8         Scheduled 8         Scheduled 7         Reported 0         Reported 0         <                                                                                                    |           |
|                                                                                                    |           |
| IPFM - Compensatory - Millary<br>IPTM - Compensatory - Millary<br>IPTM - Compensatory - Millary<br>IPTM - Compensatory - Millar<br>TrK - Holiday Compensatory - Millar<br>TrK - Holiday Compensatory - Millar<br>TrKM - Holiday Compensatory - Millar<br>TrKM - Holiday Compensato |           |

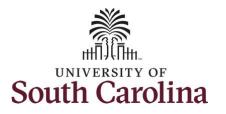

**University of South Carolina** Time and Labor – TL/ABS Approver Earn Holiday Comp Time on a Timesheet on Behalf of Salary Non-Exempt Employee

| <b>Step 12:</b> Click in the <b>Time Entry</b> field<br>and enter hours worked for each day.<br>For this example, enter hours worked<br>on May 31, the Memorial Day holiday<br>for UofSC. | Enter Time<br>Administrative Assistant<br>Return to Select Employee |                             | 4<br>Scheduled            | 30 May - 5 Jur<br>Weekly Period - F<br>40.00   Reported 0 Ho | PS Delivered              |                           |                           | Previou<br>Save for Late    |           |
|----------------------------------------------------------------------------------------------------|---------------------------------------------------------------------|-----------------------------|---------------------------|--------------------------------------------------------------|---------------------------|---------------------------|---------------------------|-----------------------------|-----------|
|                                                                                                    | *Time Reporting Code                                                | 30-Sunday                   | 31-Monday                 | 1-Tuesday                                                    | 2-Wednesday               | 3-Thursday                | 4-Friday                  | 5-Saturday                  | Comp Time |
|                                                                                                    |                                                                     | Scheduled OFF<br>Reported 0 | Scheduled 8<br>Reported 8 | Scheduled 8<br>Reported 8                                    | Scheduled 8<br>Reported 8 | Scheduled 8<br>Reported 8 | Scheduled 8<br>Reported 8 | Scheduled OFF<br>Reported 0 |           |
|                                                                                                    | REGHR - Regular Hours                                               |                             | 8.00                      | 0 8.00                                                       | 8.0                       | 0 8.00                    | 0 8.00                    | 0                           |           |
|                                                                                                    | Comments                                                            | 0                           | 0                         | 0                                                            | 0                         | 0                         | 0                         | $\bigcirc$                  |           |
|                                                                                                    |                                                                     |                             |                           |                                                              |                           |                           |                           |                             |           |

7

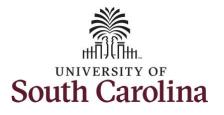

| Step 13/Optional: Click the Comment icon to add additional information.                                                                                                    | Enter Time                                                                                |          |                                       |                                                                        |                                                                                                    |                                                                                                    |                                         |                                       | 💩 Prev                                                        | ious Next 🚢   |
|----------------------------------------------------------------------------------------------------|-------------------------------------------------------------------------------------------|----------|---------------------------------------|------------------------------------------------------------------------|----------------------------------------------------------------------------------------------------|----------------------------------------------------------------------------------------------------|-----------------------------------------|---------------------------------------|---------------------------------------------------------------|---------------|
| <b>tep 14:</b> Click the <b>Submit</b> button to ubmit the timesheet for approval.                                                                                                    | View Legend                                                                               |          |                                       | <b>∢</b><br>Scheduled                                                  | 30 May - 5 Jr<br>Weekly Period -<br>40.00 Reported 0 H                                                                                                 |                                                                                                    | ,<br>,                                  |                                       | Save for L                                                    | submit Submit |
|                                                                                                    | *Time Reporting C                                                                         | Code     | 30-Sunday                             | 31-Monday                                                              | 1-Tuesday                                                                                                    | 2-Wednesday                                                                                                    | 3-Thursday                              | 4-Friday                              | 5-Saturday                                                    | Comp Time     |
|                                                                                                    |                                                                                           |          | ported OFF                            | Scheduled 8<br>Reported 8                                              | Scheduled 8<br>Reported 8                                                                                                    | Scheduled 8<br>Reported 8                                                                                          | Scheduled 8<br>Reported 8               | Scheduled 8<br>Reported 8             | Scheduled OFF<br>Reported 0                                   |               |
|                                                                                                    | REGHR - Regular Hours                                                                     | ~        |                                       | 8.00                                                                   | 8.0                                                                                                    | 8.0                                                                                                    | 8.0                                     | 00                                    | 8.00                                                          |               |
|                                                                                                    |                                                                                           | Comments | 0                                     | $\heartsuit$                                                           | 0                                                                                                    | 0                                                                                                    | 0                                       | 0                                     | 0                                                             |               |
| -                                                                                                    | Enter Time                                                                                |          | P                                     |                                                                        |                                                                                                    |                                                                                                    |                                         |                                       | 🏝 Pro                                                         | evious Next 🍰 |
| oliday, a warning message will<br>ppear informing you that the<br>eported date is a holiday. Click the                                                                                                    |                                                                                           |          | ~                                     |                                                                        | 30 May - 5 J<br>Weekly Period                                                                                                    | June 2021<br>- PS Delivered<br>Hours <sup>I</sup> Unapproved Tim                                                   | ▶<br>⊯ 0.00                             |                                       | ≛ Pr                                                          | vious Next 🔔  |
| oliday, a warning message will<br>ppear informing you that the<br>eported date is a holiday. Click the<br>ok button to save the reported time                                                                      | Administrative Assistant                                                                  |          | ~                                     |                                                                        | 30 May - 5 J<br>Weekly Period                                                                                                    | - PS Delivered                                                                                                    | ▶<br>e 0.00                             |                                       | 2. Pro                                                        |               |
| oliday, a warning message will<br>ppear informing you that the<br>eported date is a holiday. Click the<br><b>DK</b> button to save the reported time                                                               | Administrative Assistant<br>Return to Select Employee                                     | 8        | 30-Sunday                             |                                                                        | 30 May - 5 J<br>Weekly Period                                                                                                    | - PS Delivered                                                                                                    | e 0.00 3-Thursday                       | 4-Friday                              |                                                               |               |
| oliday, a warning message will<br>ppear informing you that the<br>eported date is a holiday. Click the<br>K button to save the reported time                                                                       | Administrative Assistant<br>Return to Select Employee                                     | Code     |                                       | 4<br>Scheduled                                                         | 30 May - 5 J<br>Weekly Period<br>40.00   Reported 0 1                                                                                                  | - PS Delivered<br>Hours Unapproved Tim                                                                             |                                         | 4-Friday<br>Scheduled 8<br>Reported 8 | Save for                                                      | Later Submit  |
| oliday, a warning message will<br>ppear informing you that the<br>eported date is a holiday. Click the<br>K button to save the reported time                                                                       | Administrative Assistant<br>Return to Select Employee                                     | Code     | 30-Sunday                             | 4<br>Scheduled<br>31-Monday<br>Scheduled 8<br>Reported 8<br>Reported 8 | 30 May - 5 J<br>Weekly Period<br>40.00   Reported 0 1<br>1-Tuesday<br>Scheduled 8<br>Reported 8                                                        | - PS Delivered<br>Hours Unapproved Tim<br>2-Wednesday<br>Scheduled 8<br>Reported 8<br>00 8                         | 3-Thursday<br>Scheduled 8<br>Reported 8 | Scheduled 8                           | Save for<br>5-Saturday<br>Scheduled OFF                       | Later Submit  |
| <b>tep 15:</b> When you enter time on a holiday, a warning message will appear informing you that the eported date is a holiday. Click the <b>DK</b> button to save the reported time and return to the timesheet. | Administrative Assistant<br>Return to Select Employee<br>View Legend<br>*Time Reporting C | Code     | 30-Sunday<br>cheduled OFF<br>sponed 0 | 4<br>Scheduled<br>31-Monday<br>Scheduled 8<br>Reported 8<br>Reported 8 | 30 May - 5 J<br>Weekly Period<br>40.00   Reported 0  <br>1-Tuesday<br>Scheduled 8<br>Reported 8<br>hing - 2021-05-31 is sol<br>ime and return to Times | - PS Delivered<br>Hours Unapproved Tim<br>2-Wednesday<br>Scheduled 8<br>Reported 8<br>00 8<br>heduled as a holiday | 3-Thuraday<br>Scheduled 8<br>Reported 8 | Scheduled 8<br>Reported 8             | Save for<br>5-Saturday<br>Scheduled OFF<br>Reported 0<br>8.00 | Later Submit  |

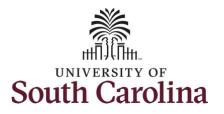

**Step 16:** Once the timesheet has been submitted correctly, you will see a message across the top of the screen saying that the timesheet has been submitted successfully. Also, an email is generated that will automatically be sent to the employee.

# University of South Carolina Time and Labor – TL/ABS Approver Earn Holiday Comp Time on a Timesheet on Behalf of Salary Non-Exempt Employee

|                                      |   |                           |                                            |          | Thirddicectory              | ubmitted for the perio    |                                    | 0000                      |                           |                           |                             |            |
|--------------------------------------|---|---------------------------|--------------------------------------------|----------|-----------------------------|---------------------------|------------------------------------|---------------------------|---------------------------|---------------------------|-----------------------------|------------|
| - My Work                            |   |                           | Administrative Assi<br>Return to Select Er |          |                             |                           |                                    |                           |                           |                           | Previous                    | Next 🚢     |
| Exceptions                           | ~ |                           |                                            |          |                             | 4                         | 30 May - 5 Ju<br>Weekly Period - I |                           | •                         |                           |                             |            |
| Approvals                            | ~ |                           |                                            |          |                             | Scheduled 40.0            |                                    | ours Unapproved T         | ime 0.00                  |                           |                             |            |
| Reported Time                        |   | View Le                   | gend                                       |          |                             |                           |                                    |                           |                           |                           | Save for Later              | Submit     |
| Links                                |   |                           | *Time Reportin                             | g Code   | 30-Sunday                   | 31-Monday                 | 1-Tuesday                          | 2-Wednesday               | 3-Thursday                | 4-Friday                  | 5-Saturday                  | Comp Time  |
| Approve Time and Absence             | ~ |                           |                                            |          |                             |                           |                                    |                           |                           |                           |                             |            |
| Manage Time and Absence<br>Timesheet | ~ |                           |                                            |          | Scheduled OFF<br>Reported 0 | Scheduled 8<br>Reported 8 | Scheduled 8<br>Reported 8          | Scheduled 8<br>Reported 8 | Scheduled 8<br>Reported 8 | Scheduled 8<br>Reported 8 | Scheduled OFF<br>Reported 0 |            |
| Payable Time Summary                 |   | REGHR                     | - Regular Hours                            | ~        |                             | 8.00                      | 8.00                               | 8.00                      | 8.00                      | 8.00                      |                             |            |
| Payable Time Detail                  |   |                           |                                            | Comments | 0                           | 0                         | 0                                  | 0                         | 0                         | 0                         | 0                           |            |
| Leave and Compensatory Time          | Ш | J                         |                                            |          |                             |                           |                                    |                           |                           |                           |                             |            |
| Weekly Time Calendar                 |   | <ul> <li>Manag</li> </ul> | ge Approvals                               |          |                             |                           |                                    |                           |                           |                           |                             |            |
| Request Absence                      |   |                           |                                            |          |                             |                           |                                    |                           |                           |                           |                             |            |
| View Absence Requests                |   |                           | Date                                       | F        | leported Status             |                           | Total TRC                          | Description               |                           |                           | Scheduled                   | Work Hours |
| Absence Balances                     |   |                           | 05/31/2021                                 |          | pproved                     |                           | 8.00 REGHR                         | Regular Hour              | rs                        |                           |                             | 8.00       |
| Queries                              |   |                           | 06/01/2021                                 | ,        | pproved                     |                           | 8.00 REGHR                         | Regular Hour              | rs                        |                           |                             | 8.00       |
| Time and Labor                       | ~ |                           | 06/02/2021                                 | -        | pproved                     |                           | 8.00 REGHR                         | Regular Hour              | rs                        |                           |                             | 8.00       |
| Absence Manageent                    | ~ |                           | 06/03/2021                                 |          | pproved                     |                           | 8.00 REGHR                         | Regular Hour              | rs                        |                           |                             | 8.00       |
| Reports/Processes                    |   |                           | 06/04/2021                                 |          | pproved                     |                           | 8.00 REGHR                         | Regular Hour              | 15                        |                           |                             | 8.00       |
|                                      |   |                           |                                            |          |                             |                           |                                    |                           |                           |                           |                             |            |
|                                      |   |                           |                                            |          |                             |                           |                                    |                           |                           |                           |                             |            |
|                                      |   |                           |                                            |          |                             |                           |                                    |                           |                           |                           |                             |            |

9

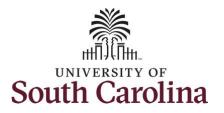

| <b>Step 17:</b> Notice the time for each day<br>is automatically approved at<br>submission. When time is entered by a<br>TL/ABS Approver on behalf of an<br>employee, additional approval is not<br>required. | Scope C S<br>My Scope My Work Exceptions Approvals C Links Approve Time and Absence Manage Time and Absence Timesheet | View Legend             | eve Assistant<br>Select Employee | 30-Sunday<br>Scheduled OFF<br>Reported 0 | 4<br>Scheduled 40.<br>31-Monday<br>Scheduled 8<br>Reported 8 | 30 May - 5 Ju<br>Weekly Period -<br>00 Reported 40 F<br>1-Tuesday<br>Scheduled 8<br>Reported 8 | PS Delivered<br>Ioursl Unapproved<br>2-Wednesday<br>Scheduled 8<br>Reported 8 | 3-Thursday<br>Scheduled 8<br>Reported 8 | 4-Friday<br>Scheduled 8<br>Reported 8 | Save for Later<br>5-Saturday | Next Submit          |
|----------------------------------------------------------------------------------------------------|----------------------------------------------------------------------------------------------------|-------------------------|----------------------------------|------------------------------------------|--------------------------------------------------------------|------------------------------------------------------------------------------------------------|-------------------------------------------------------------------------------|-----------------------------------------|---------------------------------------|------------------------------|----------------------|
|                                                                                                    | Payable Time Summary Payable Time Detail Leave and Compensatory Time                                                  | REGHR - Regular         | Comments                         | Q                                        | 8.00                                                         |                                                                                                |                                                                               | 1.0                                     |                                       |                              |                      |
|                                                                                                    | Weekly Time Calendar Request Absence View Absence Requests Absence Balances                                           | Date                    | Rep                              | orted Status                             |                                                              | Total TRC<br>8.00 REGHR                                                                        | Description<br>Regular Hot                                                    |                                         |                                       | Scheduled                    | Work Hours           |
|                                                                                                    | <ul> <li>✓ Queries</li> <li>Time and Labor</li> <li>✓</li> <li>Absence Manageent</li> <li>✓</li> </ul>                | 06/01<br>06/02<br>06/03 | /2021 App<br>/2021 App           | roved<br>roved                           |                                                              | 8.00 REGHR<br>8.00 REGHR<br>8.00 REGHR                                                         | Regular Hou<br>Regular Hou<br>Regular Hou                                     | urs                                     |                                       |                              | 8.00<br>8.00<br>8.00 |
|                                                                                                    | ← Reports/Processes                                                                                                   | 06/04                   | /2021 App                        | roved                                    |                                                              | 8.00 REGHR                                                                                     | Regular Hot                                                                   | urs                                     |                                       |                              | 8.00                 |

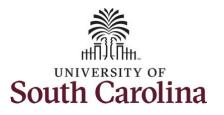

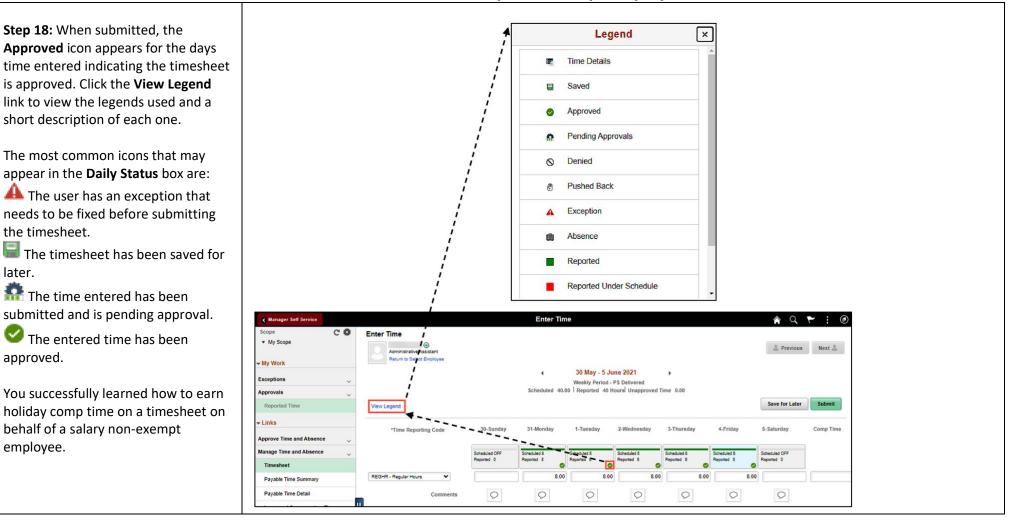